Документ подписан простой электронной подписью Информация о владельце: ФИО: Андрей Драгомирович Хлутков Должность: директор Дата подписания: 09.03.2023 19:29:57 Уникальный программный ключ: 880f7c07c583b07b775f6604a630281b13ca9fd2

# **Федеральное государственное бюджетное образовательное учреждение высшего образования «РОССИЙСКАЯ АКАДЕМИЯ НАРОДНОГО ХОЗЯЙСТВА И ГОСУДАРСТВЕННОЙ СЛУЖБЫ ПРИ ПРЕЗИДЕНТЕ РОССИЙСКОЙ ФЕДЕРАЦИИ»**

# **СЕВЕРО-ЗАПАДНЫЙ ИНСТИТУТ УПРАВЛЕНИЯ – филиал РАНХиГС**

кафедра безопасности

#### УТВЕРЖДЕНА

решением методической комиссии по направлению подготовки Экономическая безопасность

Протокол от «31» августа 2021 г. №1

## **РАБОЧАЯ ПРОГРАММА ДИСЦИПЛИНЫ**

Б1.О.09 Информатика

*(индекс, наименование дисциплины, в соответствии с учебным планом)*

#### Информатика

*(краткое наименование дисциплины)*

38.05.01 Экономическая безопасность

*(код, наименование направления подготовки)*

«Экономико-правовое обеспечение экономической безопасности»

*(профиль)*

Экономист *(квалификация)* 

Очная *(формы обучения)*

Год набора – 2021

Санкт-Петербург, 2021 г

# **Автор–составитель:**

старший преподаватель кафедры бизнес-информатики Томах Елена Николаевна

# **Руководитель образовательного направления**

Зав. кафедрой Безопасности, к.э.н., доцент Тарасова Татьяна Николаевна

#### **СОДЕРЖАНИЕ**

1. Перечень планируемых результатов обучения по дисциплине, соотнесенных с планируемыми результатами освоения образовательной программы

2. Объем и место дисциплины в структуре образовательной программы

3. Содержание и структура дисциплины

4. Материалы текущего контроля успеваемости обучающихся и фонд оценочных средств промежуточной аттестации по дисциплине

5. Методические указания для обучающихся по освоению дисциплины

6. Учебная литература и ресурсы информационнотелекоммуникационной сети "Интернет", учебно-методическое обеспечение самостоятельной работы обучающихся по дисциплине

6.1. Основная литература

6.2. Дополнительная литература

6.3. Учебно-методическое обеспечение самостоятельной работы

6.4. Нормативные правовые документы

6.5. Интернет-ресурсы

6.6. Иные источники

7. Материально-техническая база, информационные технологии, программное обеспечение и информационные справочные системы

# **1. Перечень планируемых результатов обучения по дисциплине, соотнесенных с**

# **планируемыми результатами освоения образовательной программы**

Дисциплина Б1.О.09 «Информатика» обеспечивает овладение следующими компетенциями с учетом этапа:

Таблица 1.1

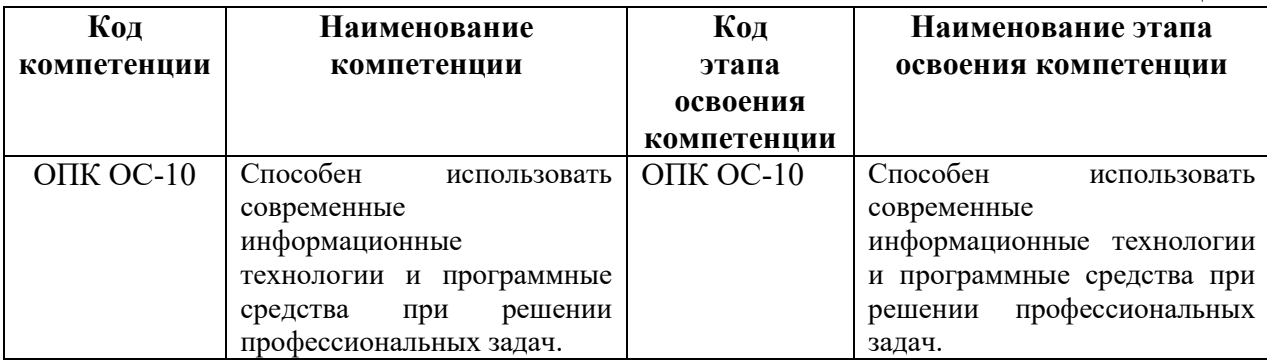

В результате освоения дисциплины у студентов должны быть сформированы:

Таблица 1.2

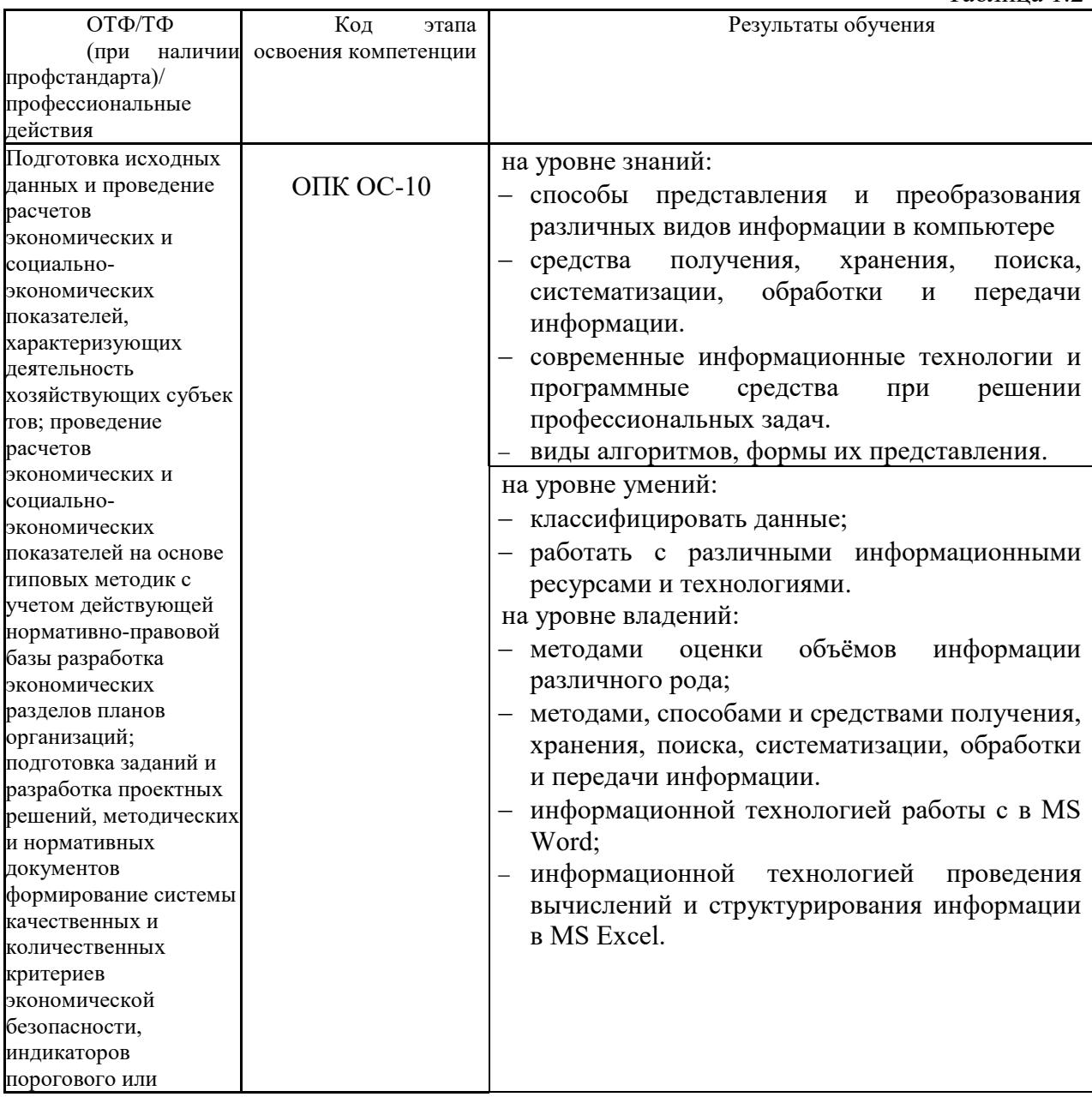

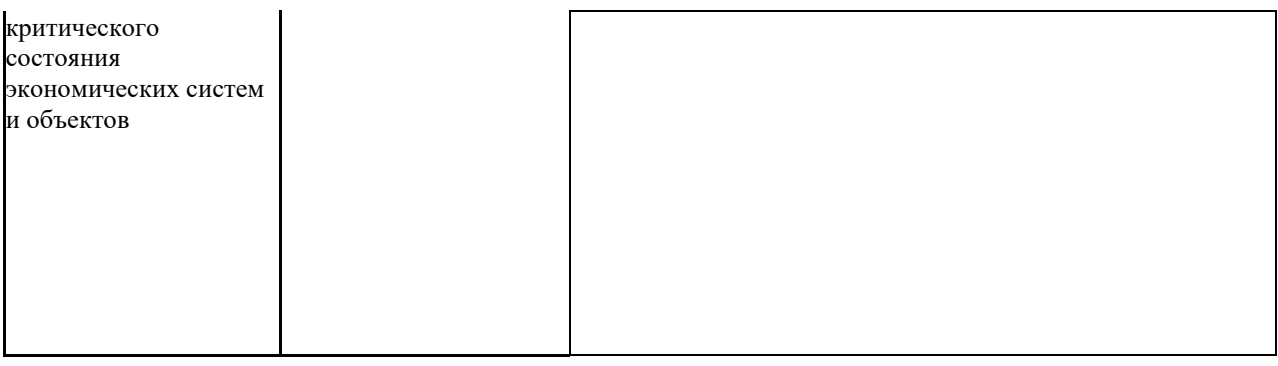

## **2. Объем и место дисциплины в структуре образовательной программы**

Очная форма обучения. Общая трудоемкость дисциплины составляет 4 зачетных единицы 144 академ. часов.

Дисциплина реализуется с применением дистанционных образовательных технологий (далее – ДОТ).

Доступ к системе дистанционных образовательных технологий осуществляется каждым обучающимся самостоятельно с любого устройства на портале: [https://sziu](https://sziu-de.ranepa.ru/)[de.ranepa.ru/](https://sziu-de.ranepa.ru/). Пароль и логин к личному кабинету/профилю предоставляется студенту в деканате.

Все формы текущего контроля, проводимые в системе дистанционного обучения, оцениваются в системе дистанционного обучения. Доступ к видео и материалам лекций предоставляется в течение всего семестра. Доступ к каждому виду работ и количество попыток на выполнение задания предоставляется на ограниченное время согласно регламенту дисциплины, опубликованному в СДО. Преподаватель оценивает выполненные обучающимся работы не позднее 10 рабочих дней после окончания срока выполнения.

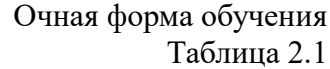

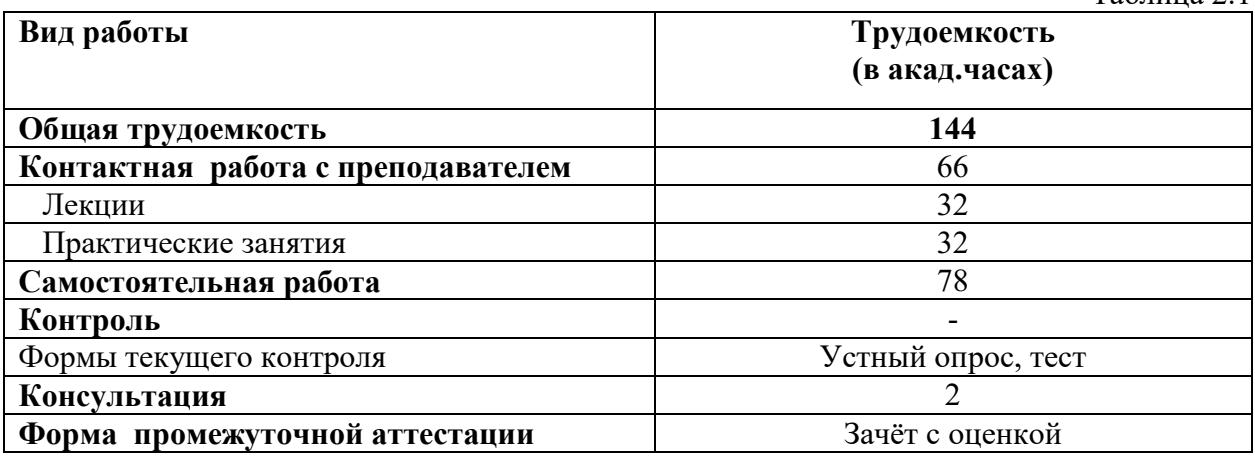

Заочная форма обучения  $T_{\rm m}$   $\sim$ 

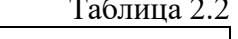

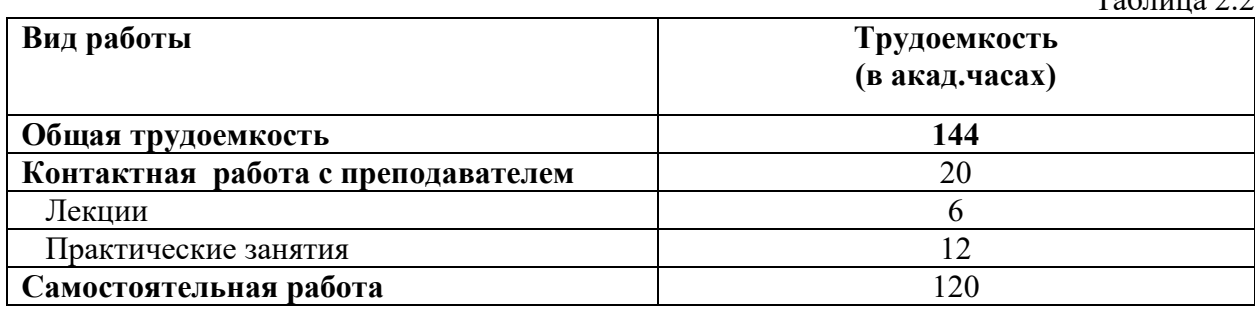

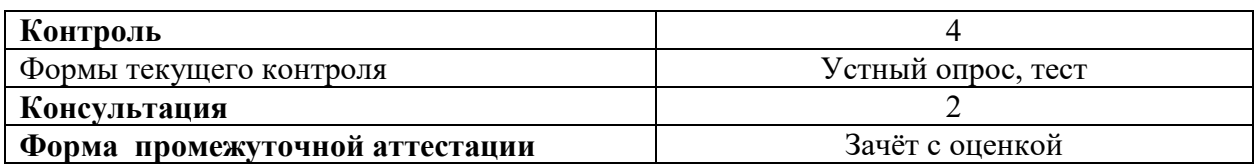

#### **Место дисциплины в структуре ОП ВО**

Учебная дисциплина Б1.О.09 «Информатика» относится к обязательной части Блока 1 «Дисциплины». Дисциплина читается на 1 курсе в 1-ом семестре по очной и заочной форм обучения. Учебная дисциплина базируется на знаниях, полученных на дисциплинах: курсе информатике школьной программы. Знания, полученные в результате освоения дисциплины Б1.О.09 «Информатика», используются студентами при изучении дисциплин:

- Б1.О.33.02 «Специальные информационные системы в профессиональной деятельности»
- Б1.О.33.03 «Обеспечение экономической безопасности хозяйствующего субъекта»
- Б3.О.01(Г) «Подготовка к сдаче и сдача государственного экзамена»

А также при прохождении студентами преддипломной практики. Форма промежуточной аттестации в соответствии с учебным планом – зачёт с оценкой.

Доступ к системе дистанционных образовательных технологий осуществляется каждым обучающимся самостоятельно с любого устройства на портале: https://sziu-de.ranepa.ru/. Пароль и логин к личному кабинету / профилю предоставляется студенту в деканате. Все формы текущего контроля, проводимые в системе дистанционного обучения, оцениваются в системе дистанционного обучения. Доступ к видео и материалам лекций предоставляется в течение всего семестра. Доступ к каждому виду работ и количество попыток на выполнение задания предоставляется на ограниченное время согласно регламенту дисциплины, опубликованному в СДО. Преподаватель оценивает выполненные обучающимся работы не позднее 10 рабочих дней после окончания срока выполнения.

# **3. Содержание и структура дисциплины**

# *Очная форма обучения*

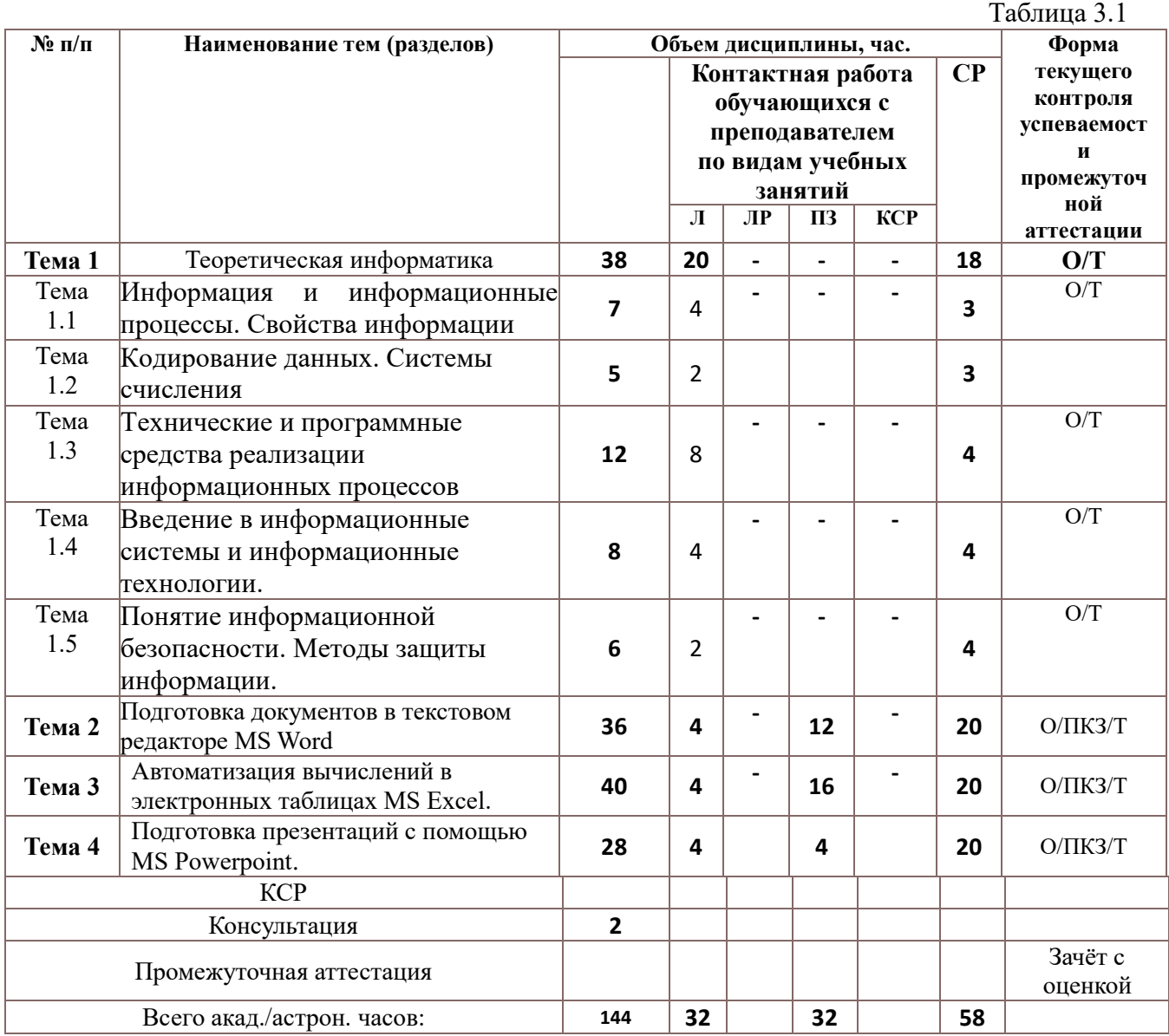

# *Заочная форма обучения*

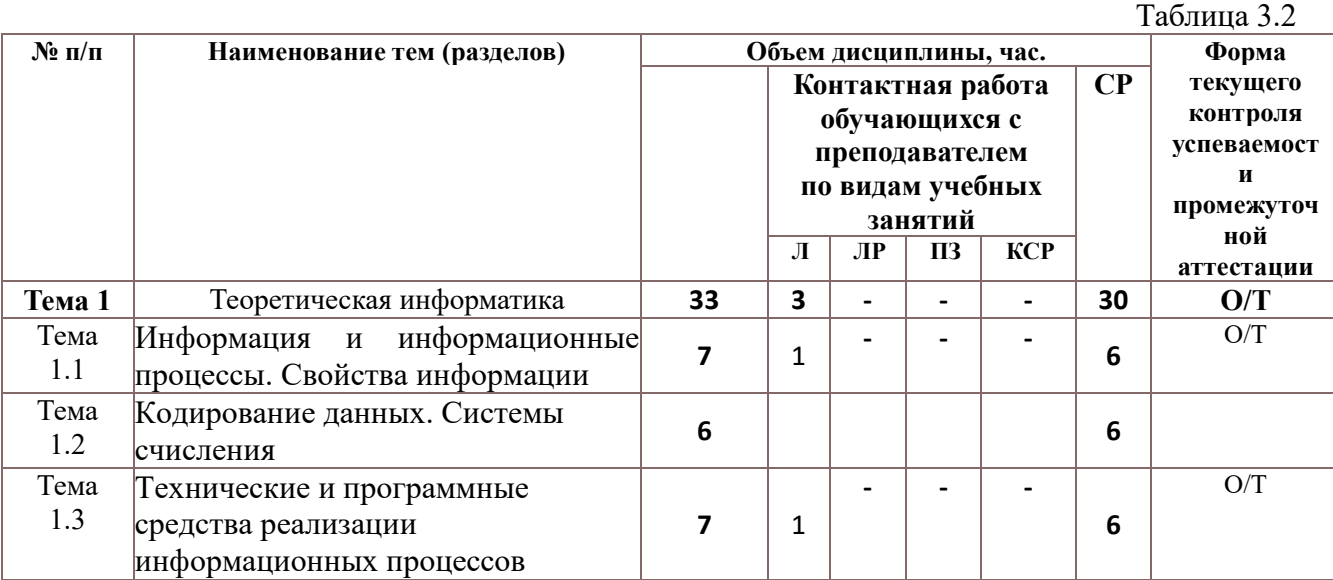

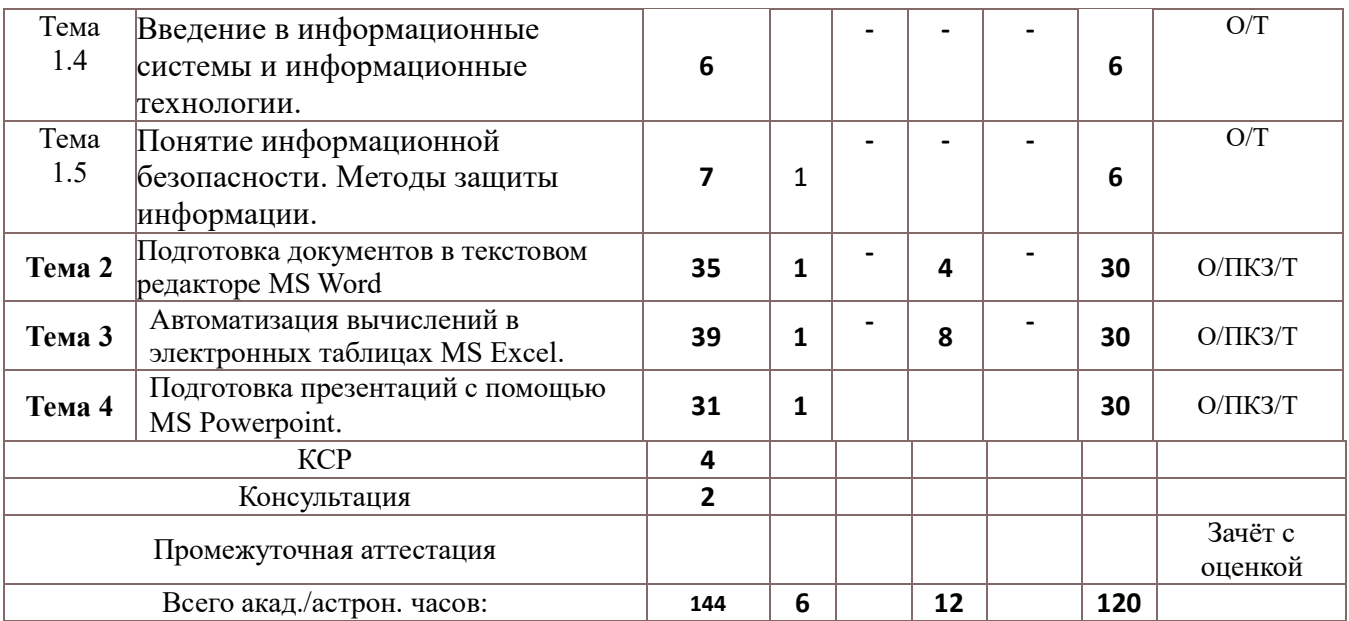

Т – тестирование;

ПКЗ – выполнение практического контрольного задания;

О – устный опрос.

Применяемые на занятиях формы интерактивной работы:

 Лекция-визуализация - передача преподавателем информации студентам сопровождается показом различных рисунков, структурно-логических схем, диаграмм, использование среды разработки;

В процессе освоения данной учебной дисциплины используются следующие образовательные технологии:

Лекционные занятия:

- ‒ сопровождаются демонстрацией слайдов, подготовленных в среде MS PowerPoint;
- ‒ сопровождаются демонстрацией приёмов работы в изучаемых средах программирования;
- ‒ сопровождаются элементами дискуссии по рассматриваемым вопросам.

Практические занятия выполняются в компьютерных классах:

- ‒ направлены на закрепление полученных теоретических знаний;
- ‒ включают анализ полученных результатов и способов его достижения;
- ‒ сопровождаются элементами дискуссии;
- ‒ завершается занятие защитой работы.

Для лекционных и практических занятий используются мультимедийное обеспечение, современное компьютерное оснащение. В аудиториях наличие локальной вычислительной сети института и глобальной сети Интернет, лицензионное программное обеспечение

#### **Содержание дисциплины**

#### **Тема 1. Теоретическая информатика.**

#### **Тема 1.1 Информация и информационные процессы. Свойства информации**

Информация, сообщения, сигналы, данные. Единицы объема информации. Появление, развитие и структура информатики. Информационные процессы: поиск, хранение, передача, обработка использование информации. Представление об информационном обществе. История развития компьютерной техники.

#### **Тема 1.2. Кодирование данных. Системы счисления**

Представление данных в компьютере. Кодирование данных. Кодирование текстовой, числовой, графической, видео, звуковой информации в компьютере. Позиционные системы счисления. Арифметические операции в разных системах счисления. Логические данные и операции И, ИЛИ, НЕ.

#### **Тема 1.3. Технические и программные средства реализации информационных процессов**

Технические и программные средства реализации информационных процессов. Понятие и основные виды архитектуры ЭВМ. Принципы работы вычислительной системы. Состав и назначение основных элементов персонального компьютера, их характеристики. Параметры, определяющие производительность компьютера. Электронные устройства, подключаемые к компьютеру. Понятие компьютерной сети.

Классификация и виды программного обеспечения. Системное программное обеспечение. Операционные системы. Файловая структура операционной системы. Операции с файлами. Служебное программное обеспечение. Виды прикладного программного обеспечения.

#### **Тема 1.4. Введение в информационные системы и информационные технологии.**

Потоки информации в системах управления. Понятие информационной технологии. Новая информационная технология. Виды информационных технологий. Телекоммуникации. Особенности ИТ управления. Организация и инструментальные средства ИТ управленческой деятельности. Информационные технологии систем управления базами данных. Экспертные системы и базы знаний.

Понятие информационной системы. Основные этапы и стадии создания и развития ИС. Структура ИС. Процессы, протекающие в ИС. Понятие жизненного цикла информационной системы. Состав и характеристика составляющих информационной системы. Классификация ИС.

#### **Тема 1.5. Понятие информационной безопасности. Методы защиты информации.**

Информационные угрозы, их виды. Понятие конфиденциальности и целостности информации, причины их нарушения. Ограничение доступа к информации: идентификация, авторизация, аутентификация, криптографические преобразования. Методы и средства защиты информации.

#### **Тема 2. Подготовка документов в текстовом редакторе MS Word**

Работа в текстовом редакторе MS Word. Меню и панели инструментов. Навигация по документу. Параметры страницы документа. Подготовка делового документа. Редактирование текста. Форматирование символов и абзацев. Копирование формата. Форматирование списков. Форматирование таблиц. Проверка орфографии и правописания. Переносы в тексте. Нумерация страниц. Приемы верстки большого документа. Стилевое форматирование. Разделы документа. Создание и форматирование колонтитулов. Приемы оформления титульного листа. Вставка иллюстраций. Нумерация иллюстраций, таблиц. Организация подрисуночных подписей, названий таблиц и ссылок на иллюстрации и таблицы. Автоматическое составление оглавления, списка иллюстраций, таблиц и т. д. Ссылки в тексте. Работа со структурой большого документа. Создание документов для работы с клиентами. Работа с объектами MS WordArt и MS Equation. Гиперссылки в документе.

Средства MS Word для создания Web-страниц. Планирование сайта «Виртуальный зоопарк». Создание и связывание Web-страниц. Создание сайта бюро путешествий.

#### **Тема 3. Автоматизация вычислений в электронных таблицах MS Excel**

Работа в электронных таблицах MS Excel. Меню и панели инструментов, строка формул. Типы и форматы данных, представление данных в ячейке. Использование автозаполнения, автоввода, автозамены при вводе данных. Форматирование данных, округление чисел. Способы форматирования ячеек и блоков ячеек для оформления таблиц. Вычисления по формулам. Использование функций в формулах. Абсолютные и относительные ссылки на ячейки и блоки ячеек. Копирование формул. Вычисления в рядах данных. Автозаполнение, автовычисление и автосуммирование. Иллюстрация рядов данных с помощью диаграмм. Использование логических конструкций в вычислениях. Организация списков. Сортировка и фильтрация списков. Использование в формулах статистических функции. Решение примеров по обработке таблиц социальноэкономических показателей.

Подведение итогов путем консолидации (объединения) листов. Консолидация по расположению. Консолидация по категории. Преобразование списка в сводную таблицу. Вычисления с использованием логических конструкций. Решение задач на определение неизвестного (уравнений). Решение поисковых задач. Решение задач с несколькими неизвестными (системы уравнений). Решение задач на поиск оптимального решения. Решение задач с ограничениями. Автоматизация многошаговых операций. Макросы.

Финансовый анализ. Подбор параметра. Определение будущей стоимости функции БС (FV), БЗРАСПИС (FVSCHEDULE). Определение текущей стоимости функции ПС (PV), ЧПС (NPV), ЧИСТНЗ (XNPV). Определение срока платежа - функция КПЕР (NPER). Определение процентной ставки - функция СТАВКА (RATE). Расчет периодических платежей - функции ПЛТ (PMT), ПЛПРОЦ (IPMT), ОБЩПЛАТ (CUMIPMT), ОСНПЛАТ (PPMT), ОБЩДОХОД (CUMPRINC)

Определение скорости оборота инвестиций - функции ВСД (IRR), ЧИСТВНДОХ (XIRR), МВСД (MIRR). Таблица подстановки. Примеры применения Таблицы подстановки. Диспетчер сценариев. Пример применения Диспетчера сценариев. Расчет годовой ставки помещения ценных бумаг - функция ДОХОД(YIELD). Расчет курса покупки ценных бумаг - функция ЦЕНА(PRICE).

#### **Тема 4. Подготовка презентаций с помощью MS Powerpoint**

Работа в MS Powerpoint. Меню и панели инструментов. Способы создания презентаций. Образец слайдов: заголовки, фоновые текстуры и рисунки. Композиция слайда. Вставка графических примитивов. Использование линеек и направляющих. Применение эффектов анимации к элементам слайда. Создание презентации бюро путешествий.

#### **4. Материалы текущего контроля успеваемости обучающихся и фонд оценочных**

#### **средств промежуточной аттестации по дисциплине**

4.1. Формы и методы текущего контроля успеваемости обучающихся и промежуточной аттестации.

4.1.1. В ходе реализации дисциплины используются следующие методы текущего контроля успеваемости обучающихся:

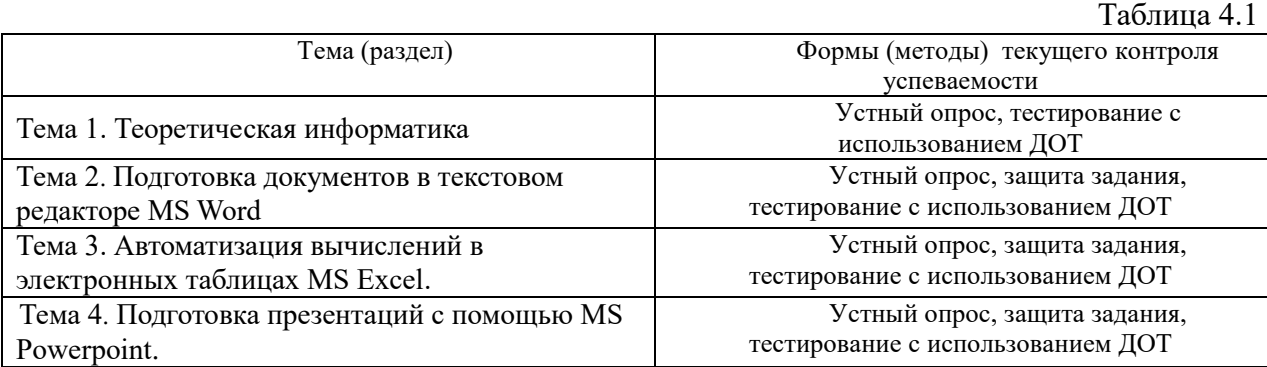

В дисциплине используются следующие активные и интерактивные методы обучения:

-дискуссии в период обсуждения предложенных оценочных материалов в ходе устного опроса;

-выполнение и защита задания;

-интерактивная работа по решению практических задач на компьютерах в компьютерном классе с текущим обсуждением хода и результатов решения задачи;

-выполнение тестирования;

- методы коллективных обсуждений на занятиях семинарского типа;

- тренинги в решении практических задач, направленных на формирование универсальных и общепрофессиональных компетенций.

# **4.1.2. Зачёт с оценкой проводится с применением следующих методов**

#### **(средств):**

Зачёт с оценкой проводится в компьютерном классе. Во время зачёта проверяются этапы освоения компетенции ОПК ОС-10.

Во время проверки сформированности этапов компетенций ОПК ОС-10 оцениваются:

- Презентации решения задач и кейсов
- предварительное компьютерное тестирование
- устный ответ по билетам

#### **4.2. Материалы текущего контроля успеваемости обучающихся.**

#### **4.2.1. Типовые вопросы для устного опроса.**

**Тема 1. Теоретическая информатика.**

- 1. Перечислите цели и задачи информатики.
- 2. Приведите определения понятиям «информация» и «данные»?
- 3. Перечислите свойства информации.
- 4. Дайте определение понятия «синтаксическая мера информации».
- 5. Дайте определение понятия «семантическая мера информации».
- 6. Дайте определение понятия «прагматическая мера информации».
- 7. Перечислите основные компоненты ПК и их назначение.
- 8. Перечислите основные характеристики персонального компьютера.
- 9. Приведите классификацию и характеристики современных компьютеров по функциональным возможностям.
- 10. Приведите классификацию программного обеспечения.
- 11. Назовите состав системного программного обеспечения.
- 12.Дайте определение алгоритма.

13. Приведите классификацию компьютерных сетей

## Тема 2. Подготовка документов в текстовом редакторе MS Word.

- 1. Перечислите основные объекты текстового процессора
- 2. Сделайте обзор операций редактирования документа в текстовом процессоре Word.
- 3. Сделайте обзор операций форматирование документа в текстовом процессоре Word:
- 4. Перечислите операции с графическими объектами в текстовом процессоре Word.
- 5. Расскажите, как разработать бланковый документ в текстовом процессоре Word.
- 6. Дайте определение стиля.
- 7. Объясните, как вставить в документ Word оглавление.
- 8. Расскажите, как создать предметный указатель.
- 9. Расскажите, как создать список иллюстраций.

10. Объясните, как создать серийные письма в текстовом процессоре Word.

# Тема 3. Автоматизация вычислений в электронных таблицах MS Excel.

- 1. Перечислите основные понятия и объекты табличного документа
- 2. Перечислите типы данных табличного процессора.
- 3. Сделайте обзор операций редактирования данных.
- 4. Сделайте обзор операций форматирования элементов в табличном процессоре Excel.

5. Расскажите о использовании послеловательностей и автозаполнения в табличном процессоре Excel.

- 6. Приведите алгоритм использования формул для вычислений
- 7. Назовите виды адресации(ссылок) в Excel.
- 8. Перечислите категории встроенных функций.
- 9. Дайте определение списка в табличном процессоре Excel.
- 10. Дайте определение сводной таблице.

#### Тема 4. Подготовка презентаций с помощью MS Powerpoint.

- 1. Расскажите способы создания новой презентации.
- 2. Объясните, что импортируется при сохранении презентации в формате RTF
- 3. Объясните, что импортируется при сохранении презентации в формате PDF
- 4. Объясните, каким способом осуществляется стилевое форматирование содержимого слайла.
- 5. Объясните, как осуществляется изменение структуры и формата всех слайдов презентации.
- 6. Расскажите, каким способом осуществляется редактирование объектов, созданных в других приложениях.
- 7. Объясните, где осуществляется редактирование внедрённых объектов.
- 8. Объясните, где осуществляется редактирование связанных объектов.
- 9. Объясните, какая ссылка создаётся при назначении гиперссылки тексту или графическому объекту.
- 10. Объясните, как осуществляется изменение цвета гиперссылки.

#### 4.2.2. Примеры практических заданий.

# Тема 2. Подготовка документов в текстовом редакторе MS Word.

Практическая работа 1. Работа с большими документами. Стилевое форматирование

**Практическая работа 2.** Автоматизация обработки текстового документа. Создание серийных писем.

**Практическая работа 3.** Автоматизация обработки текстового документа. Создание шаблонов.

## **Тема 3. Автоматизация вычислений в электронных таблицах MS Excel.**

**Практическая работа 1.** Редактирование и форматирование данных и таблиц.

**Практическая работа 2.** Создание, редактирование и форматирование диаграмм

**Практическая работа 3.** Работа со списками

**Практическая работа 4.** Анализ данных при помощи сводных таблиц.

## **Тема 4. Подготовка презентаций с помощью MS Powerpoint.**

**Практическая работа.** Создание презентации с использованием различных эффектов.

# **4.2.3. Примеры тестовых заданий.**

## **Тема 1. Теоретическая информатика**

## **1. Информация – это:**

- a. данные, отпечатанные на листе
- b. сведения об объектах и явлениях окружающей среды, которые уменьшают имеющуюся о них степень неопределенности, неполноты знаний.
- c. неизменяемые сведения об объектах, полученные из адекватных источников

## **2. Адекватность информации определяется:**

- a. Уровнем знания источника информации
- b. информацией, полученной из достоверного источника
- c. уровнем соответствия образа, создаваемого с помощью полученной информации, реальному объекту

#### **3. Оперативная память.**

- a. область памяти, используемая для ведения диалога с оператором.
- b. область памяти, предназначенная для хранения программ в процессе выполнения и данных, с которыми они работают.
- c. область памяти, предназначенная для долгосрочного хранения данных.

# **4. Понятие cache в ПК относится к:**

- a. обмену данными
- b. памяти
- c. программному обеспечению

#### **5. Какие из перечисленных программ относятся к классу прикладных программ.**

- a. создание и оформление текстовых документов
- b. архивация данных.
- c. сервис жестких дисков

#### **6. Технология связывания и внедрения объектов (OLE) позволяет**

- a. создавать составные документы, которые содержат данные и объекты, созданные в разных приложениях
- b. связывать несколько персональных компьютеров с целью совместного использования их ресурсов
- c. внедрять компьютерный вирус в программу

# 7. Информационная технология - это:

- а. процесс, использующий совокупность средств и методов сбора, обработки и передачи данных для получения информации нового качества о состоянии объекта
- b. взаимосвязанная совокупность средств, методов и персонала, используемых для хранения, поиска, обработки и выдачи информации в интересах поставленной цели.
- с. процесс, описывающий технологию поиска информации

## 8. Распределенная обработка данных - это:

- а. иерархичная обработка информации
- b. обработка данных, выполняемая на независимых, но связанных между собой компьютерах
- с. обработка данных, выполняемая на ПК

## 9. Информационная безопасность гарантирует:

- а. Конфиденциальность информации
- **b.** Целостность информации
- с. Доступность информации
- d. Все перечисленное

## 10. Что такое протокол передачи данных?

- а. совокупность правил, определяющих формат данных и процедуры их передачи в канале связи.
- b. совокупность правил общения в чате
- с. совокупность правил передачи оплаты за услуги
- d. документ, подписанный электронной подписью

#### Тема 2. Подготовка документов в текстовом редакторе MS Word.

#### 1. Организационная диаграмма - это

- а. мастер построения диаграмм
- b. диаграмма, отображающая динамику данных других диаграмм между различными задачами
- с. диаграмма для построения иерархических структур

#### 2. Колонтитул представляет собой

- а. заголовок колонки текста
- b. вариант форматирования титульного листа
- с. фрагмент документа, повторяющийся на всех его страницах в пределах раздела

#### 3. Стилевое форматирование - это

#### 4. Предметный указатель - это

- а. перечень предметов, о которых идет речь в документе
- b. список команд, которые можно применить к данному документу
- с. список объектов, встречающихся в документе: абзацев, разделов, колонок, глав
- d. слов и словосочетаний, встречающихся в локументе, с указанием номеров страниц
- 5. Раздел текстового документа это
- а. часть текстового документа, в пределах которой остаются неизменными число колонок на странице, размер листа бумаги и атрибуты форматирования страницы
- b. часть текстового документа, имеющая заголовок
- с. часть текстового документа, соответствующая его главе

#### 6. Операции редактирования в текстовом процессоре MS Word — это

- а. изменение внешнего вида символов в текстовом документе
- b. изменение оформления текста для придания ему вида документа
- с. любые операции, меняющие состав и/или последовательность символов текста

#### 7. Абзац текстового документа — это:

- а. Последовательность символов, завершающаяся признаком конца абзаца.
- b. Часть текста, содержащая в себе завершенное в смысловом плане положение
- с. Часть текста, выделенная абзацным отступом.

#### 8. Абзацный отступ текстового документа - это:

- а. Расстояние между левым краем всех строк абзаца и левым полем.
- b. Расстояние между левым полем и левым краем первой строки абзаца.
- с. Расстояние между левым краем первой строки абзаца и левым краем остальных его строк.

#### 9. Операции форматирования символов в текстовом процессоре MS Word — это:

- а. Изменение формы символов с целью достигнуть определенного графического эффекта.
- b. Перемещение символов текста в форму текстовый бланк.
- с. Изменение внешнего вида символов в текстовом документе без изменения состава и порядка следования этих символов.

#### 10. Шрифт в Word — это:

- а. Высота символов.
- **b.** Рисунок символов.
- с. Сочетание рисунка, высоты и начертания символов.

#### Тема 3. Автоматизация вычислений в электронных таблицах MS Excel.

#### 1. Табличный процессор предназначен для:

- а. управления большими массивами данных
- b. создания и редактирования текста
- с. работы с таблицами данных

#### 2. Табличные процессоры относятся к какому программному обеспечению?

- а. Прикладному
- **b.** Функциональному
- с. Специализированному
- 3. Локумент табличного процессора Excel по умолчанию называется:
	- а. Книгой
	- $h$  T<sub>OMOM</sub>
	- с. Таблицей
	- d. Документом
- 4. Что означает запись D5:E10?
- a. содержимое ячейки D5 разделить на содержимое E10
- b. диапазон ячеек
- c. рабочий лист

#### **5. Адрес ячейки в электронной таблице определяется**

- a. номером листа и номером строки
- b. номером строки и буквой столбца
- c. буквой столбца и номером строки
- d. номером листа и номером столбца

#### **6. Материнская строка – это**

- a. Расчетная строка таблицы, формулы в которую копируются из строки формул
- b. Расчетная строка таблицы, формулы в которую вводятся «вручную»
- c. Строка, содержащая заголовки всех столбцов таблицы

## **7. Абсолютными называются ссылки, которые**

- a. При копировании в составе формулы в другую ячейку не изменяются
- b. При копировании в составе формулы в другую ячейку изменяются
- c. Не связаны никакими отношениями с другими ячейками таблицы

#### **8. Какие данные не могут содержаться в ячейках?**

- a. Числовые
- b. Текстовые
- c. Графические
- d. Дата

## **9. Сколько ячеек входит в диапазон A2:C3?**

- a. 6
- b. 4
- c. 10

#### **10. В качестве диапазона не может выступать**

- a. фрагмент строки или столбца
- b. прямоугольная область
- c. группа ячеек: А1, В2, С3
- d. формула

#### **Тема 4. Подготовка презентаций с помощью MS Powerpoint.**

#### **1. Создание новой презентации на основе шаблона оформления (темы) создаёт:**

- a. пустую презентацию, содержащую титульный слайд и вариант стилевого оформления
- b. презентацию, содержащую несколько слайдов, определяющих структуру выбранной темы
- c. пустую презентацию, содержащую титульный слайд.
- **2. Создание новой презентации на основе пустой презентации создаёт:**
	- a. пустую презентацию, содержащую титульный слайд и вариант стилевого оформления
	- b. презентацию, содержащую несколько слайдов, определяющих структуру выбранной темы
	- c. пустую презентацию, содержащую титульный слайд. Стилевое оформление, структура создаётся пользователем
- **3. Создание новой презентации из структуры MS Word создаёт**
- a. презентацию, содержащую слайды, количество которых равно количеству абзацев в текстовом документе
- b. презентацию, содержащую слайды, количество которых равно количеству абзацев, которым присвоен стиль Заголовок1
- c. верны оба ответа

# **4. Новая презентация, созданная из структуры MS Word содержит:**

- a. всю информацию текстового документа
- b. абзацы, которым присвоен стиль Заголовок1 и Заголовок2
- c. нет верного ответа

# **5. Сохранение презентации в формате RTF**

- a. импортирует только содержимое текстовых заполнителей
- b. импортируется всё содержимое текстовых блоков (Заполнителей, надписей и таблиц)
- c. всё содержимое презентации

# **6. Сохранение презентации в формате PDF**

- a. импортирует только содержимое текстовых заполнителей
- b. импортируется всё содержимое текстовых блоков (Заполнителей, надписей и таблиц)
- c. всё содержимое презентации

# **7. Сохранение презентации в формате pptm создаёт презентацию:**

- a. с поддержкой макросов
- b. тема Office
- c. для демонстрации

# **8. Сохранение презентации в формате ppsx создаёт презентацию**

- a. с поддержкой макросов
- b. тема Office
- c. для демонстрации

# **9. Стилевое форматирование содержимого слайда осуществляется следующим способом:**

- a. выделить объект и задать параметры формата
- b. выбрать настройку цветов темы
- c. верны оба ответа

# **10. Изменение структуры и формата всех слайдах презентации осуществляется**

- a. изменением темы
- b. в образце слайдов
- c. верны оба ответа

Ключи к тестам.

Tема<sub>1</sub>

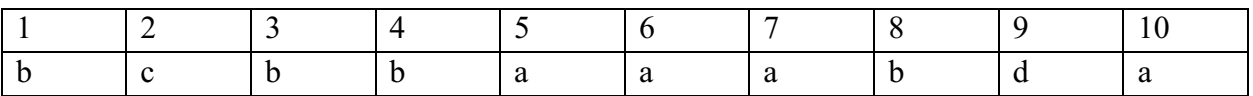

Тема<sub>2</sub>

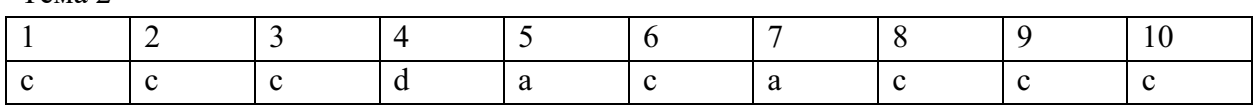

Тема 3

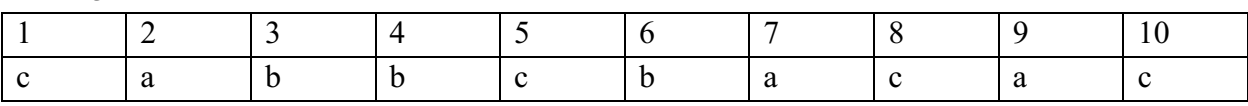

Тема 4

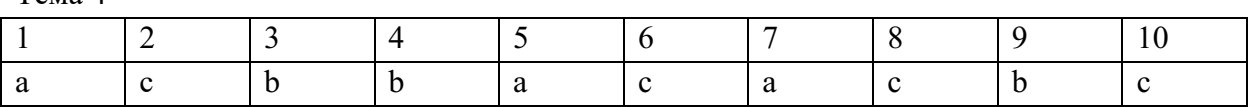

# 4.3. Оценочные средства для промежуточной аттестации.

Перечень компетенций с указанием этапов их формирования в процессе освоения образовательной программы. Показатели и критерии оценивания компетенций с учетом этапа их формирования  $\overline{1}$   $\overline{2}$   $\overline{1}$ 

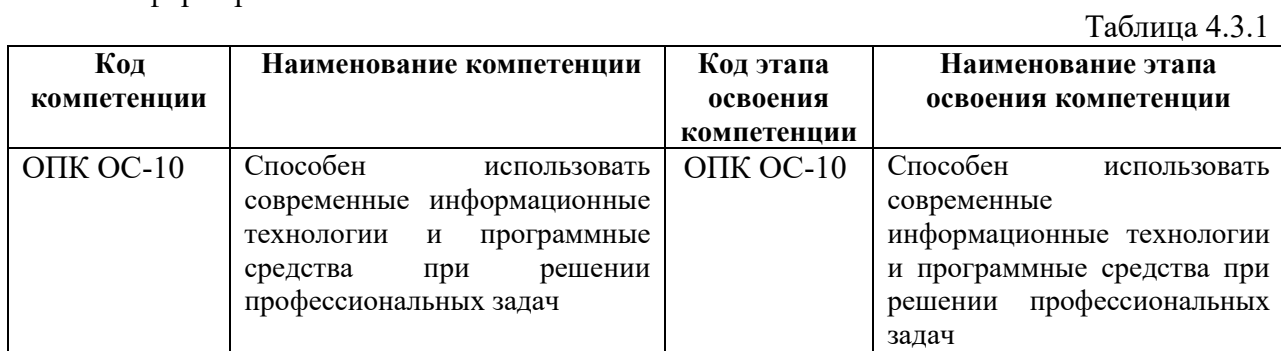

Таблица 4.3.2

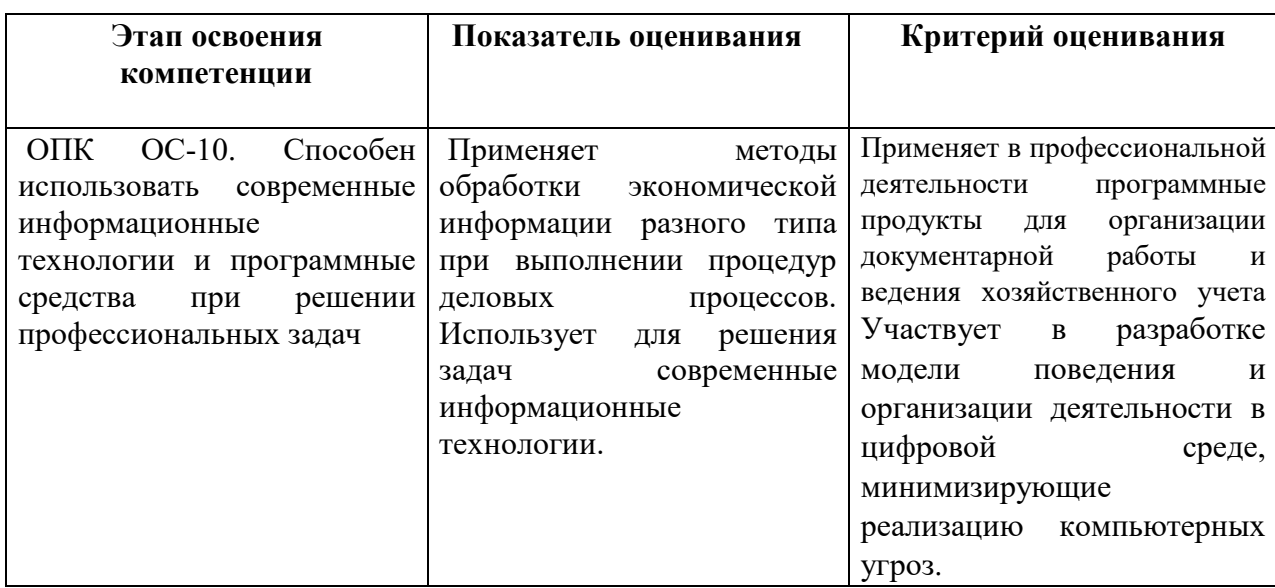

Для оценки сформированности компетенций, знаний и умений, соответствующих данным компетенциям, используются контрольные вопросы, а также задания, подтверждающие владение информационными технологиями текстового и табличного процессоров и технологией управления проектами.

#### Типовые вопросы, выносимые на зачёт с оценкой:

- 1. Перечислите цели и задачи информатики.
- 2. Дайте определение информационного общества и назовите основные признаки и тенленции развития.
- 3. Расскажите об эволюции развития вычислительной техники.
- 4. Дайте определение понятию «информация» и перечислите показатели качества информации.
- 5. Раскройте понятие адекватности информации и перечислите формы адекватности.
- 6. Расскажите о представлении информации в компьютере и перечислите единицы измерения информации.
- 7. Сделайте обзор аппаратных средств персонального компьютера.
- 8. Сделайте обзор программного обеспечения персонального компьютера.
- 9. Перечислите функции и назначение операционной системы.
- 10. Раскройте понятие «цифровая экономика» и расскажите о предпосылках возникновения цифровой экономики.
- 11. Дайте определение компьютерной сети (КС) и приведите классификацию и назначение КС.
- 12. Расскажите о видах вредоносных программ и средствах борьбы с ними.
- 13. Расскажите о средствах архивации.
- 14. Перечислите основные объекты текстового процессора Word и опишите его интерфейс.
- 15. Расскажите, как разработать бланковый документ в текстовом процессоре Word.
- 16. Дайте определение стиля. Расскажите о создании и редактировании стилей.
- 17. Расскажите технологию работы с большими документами (оглавление, предметный указатель, сноски, аннотации, список иллюстраций)
- 18. Расскажите о функциональных возможностях ТП Excel.
- 19. Перечислите основные понятия и объекты табличного процессора Excel.
- 20. Расскажите о видах адресации (ссылок) в Excel и приведите алгоритм использования формул для вычислений
- 21. Сделайте обзор категорий встроенных функций в табличном процессоре Excel.
- 22. Лайте определение списка в табличном процессоре Excel.
- 23. Расскажите о структурировании таблиц в табличном процессоре Excel.
- 24. Дайте определение сводной таблице в табличном процессоре Excel. Перечислите шаги при построении сводной таблицы.
- 25. Расскажите о инструменте «подбор параметра»
- 26. Перечислите способы создания презентаций
- 27. Подготовка презентации в формате текстового документа Word.
- 28. Типы объектов слайла
- 29. Способы навигации в пределах презентации
- 30. Расскажите о стилевом форматировании содержимого слайдов

#### Шкала опенивания.

Оценка результатов производится на основе балльно-рейтинговой системы (БРС). Использование БРС осуществляется в соответствии с приказом от 28 августа 2014 г. №168 «О применении балльно-рейтинговой системы оценки знаний студентов». БРС по дисциплине отражена в схеме расчетов рейтинговых баллов (далее - схема расчетов). Схема расчетов сформирована в соответствии с учебным планом направления, согласована

с руководителем научно-образовательного направления, утверждена деканом факультета. Схема расчетов доводится до сведения студентов на первом занятии по данной дисциплине и является составной частью рабочей программы дисциплины и содержит информацию по изучению дисциплины, указанную в Положении о балльно-рейтинговой системе оценки знаний обучающихся в РАНХиГС.

На основании п. 14 Положения о балльно-рейтинговой системе оценки знаний обучающихся в РАНХиГС в институте принята следующая шкала перевода оценки из многобалльной системы в пятибалльную:

Таблица 4.3.3

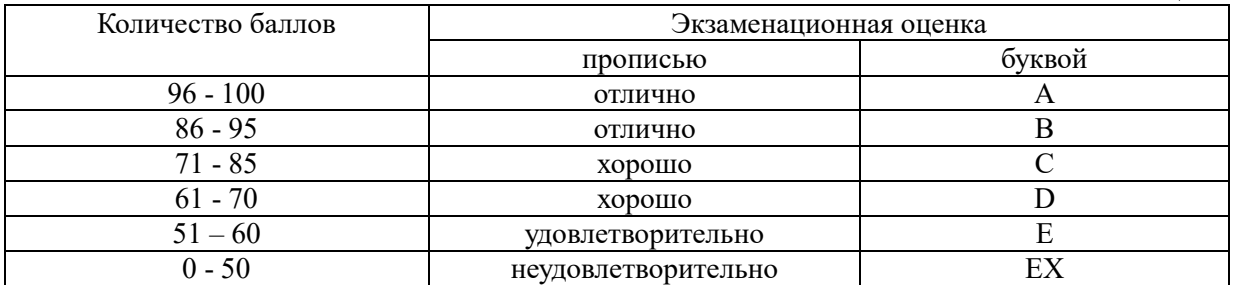

Шкала перевода оценки из многобалльной в систему «зачтено»/ «не зачтено»:

Таблица 4.3.4

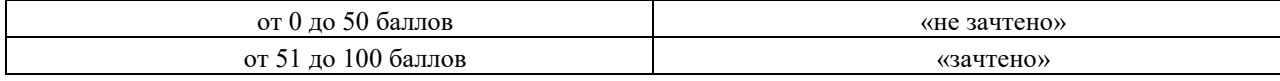

#### **4.4. Методические материалы**

Таблица 44

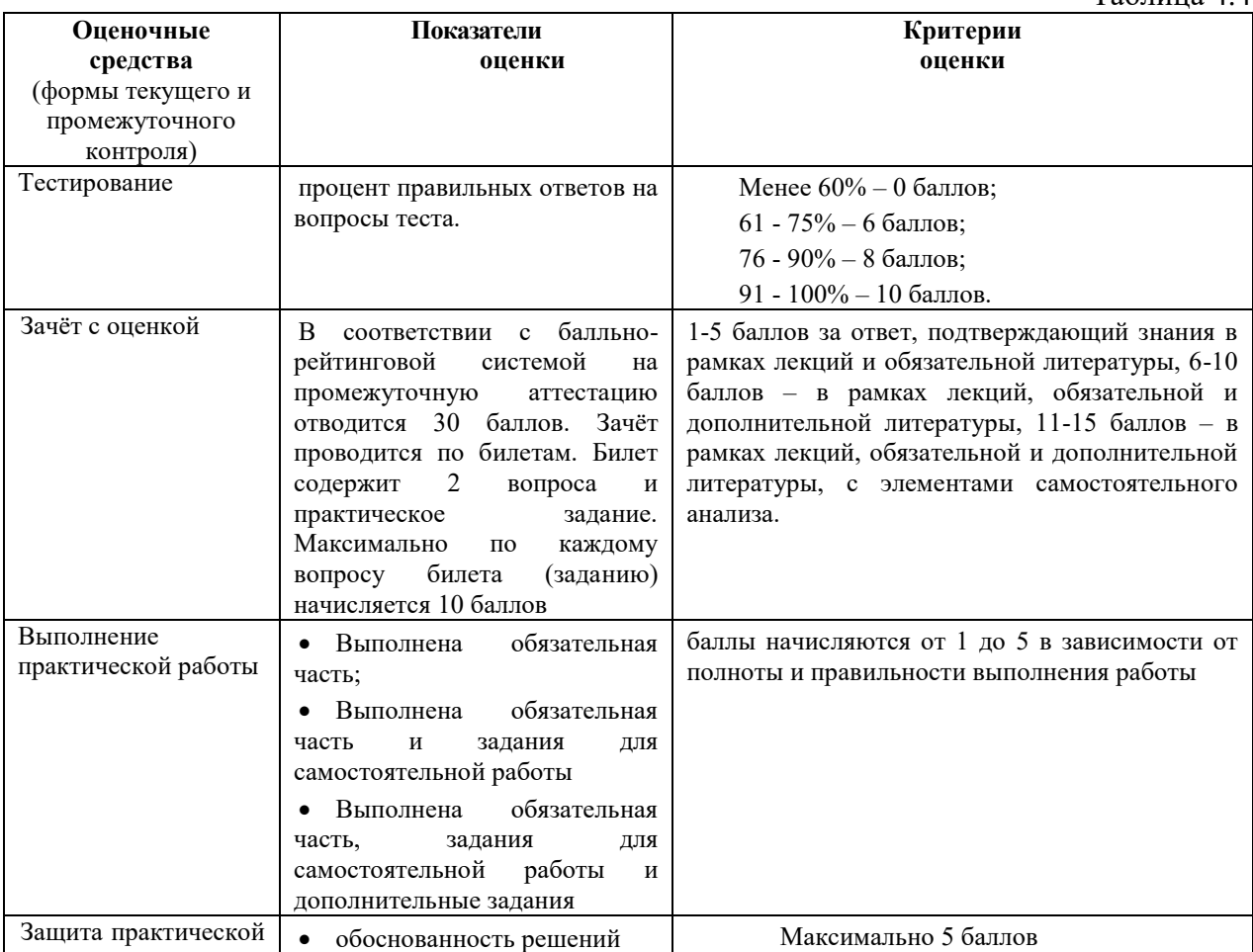

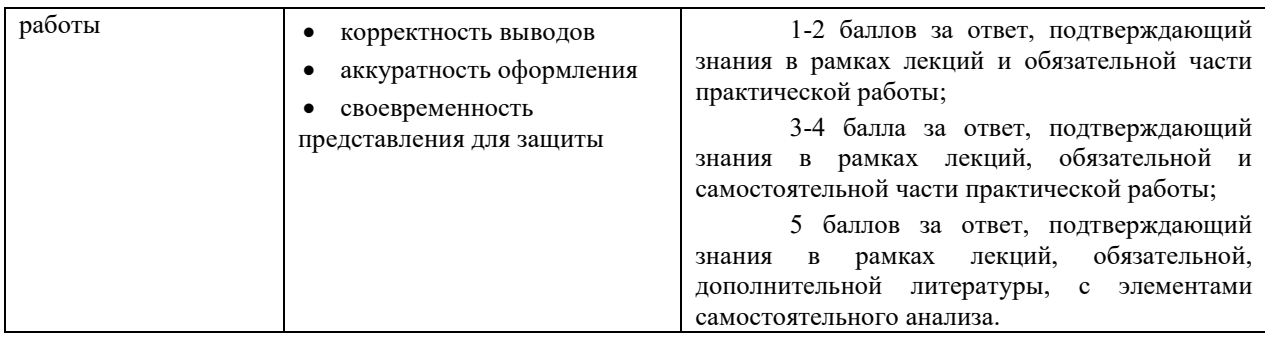

#### **5. Методические указания для обучающихся по освоению дисциплины**

Рабочей программой дисциплины предусмотрены следующие виды аудиторных занятий: лекции, практические занятия, контрольные работы.

Описание учебной дисциплины и методика выполнения практических занятий имеются в ресурсах сети факультета. Подготовка к практической работе предусматривает изучение теоретического материала. Перед выполнением практической работы необходимо внимательно ознакомиться с описанием практического задания, уяснить, в чем состоят её цель и заданные результаты. Выполнение каждой работы сопровождается оформлением. По результатам защиты работы выставляется оценка.

На лекциях рассматриваются наиболее сложный материал дисциплины. Лекция сопровождается презентациями, компьютерными текстами лекции, что позволяет студенту самостоятельно работать над повторением и закреплением лекционного материала. Для этого студенту должно быть предоставлено право самостоятельно работать в компьютерных классах в сети Интернет.

Тематика практических работ направлена на закрепление и углубление теоретических знаний, полученных студентами при самостоятельной работе, на экспериментальную проверку теоретических положений, выработку умений и практических навыков работы с компьютерной техникой. Студент должен научиться анализировать полученные результаты работы, сравнивать различные методы достижения поставленной цели и на их основе делать выводы.

С целью контроля сформированности компетенций разработан фонд контрольных заданий. Его использование позволяет реализовать балльно-рейтинговую оценку, определенную приказом от 28 августа 2014 г. №168 «О применении балльнорейтинговой системы оценки знаний студентов».

Для активизации работы студентов во время контактной работы с преподавателем отдельные занятия проводятся в интерактивной форме. В основном, интерактивная форма занятий обеспечивается при проведении занятий в компьютерном классе.

Для работы с печатными и электронными ресурсами СЗИУ имеется возможность доступа к электронным ресурсам. Организация работы студентов с электронной библиотекой указана на сайте института (странице сайта – «Научная библиотека»).

#### **Контрольные вопросы для подготовки к занятиям**

Таблица 5

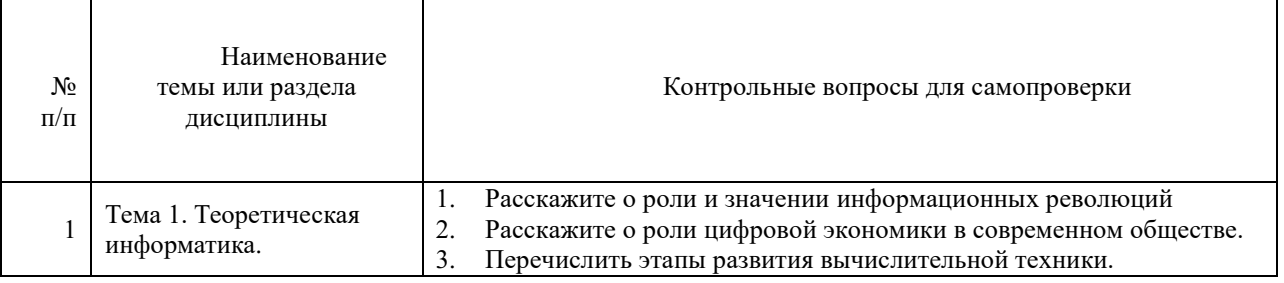

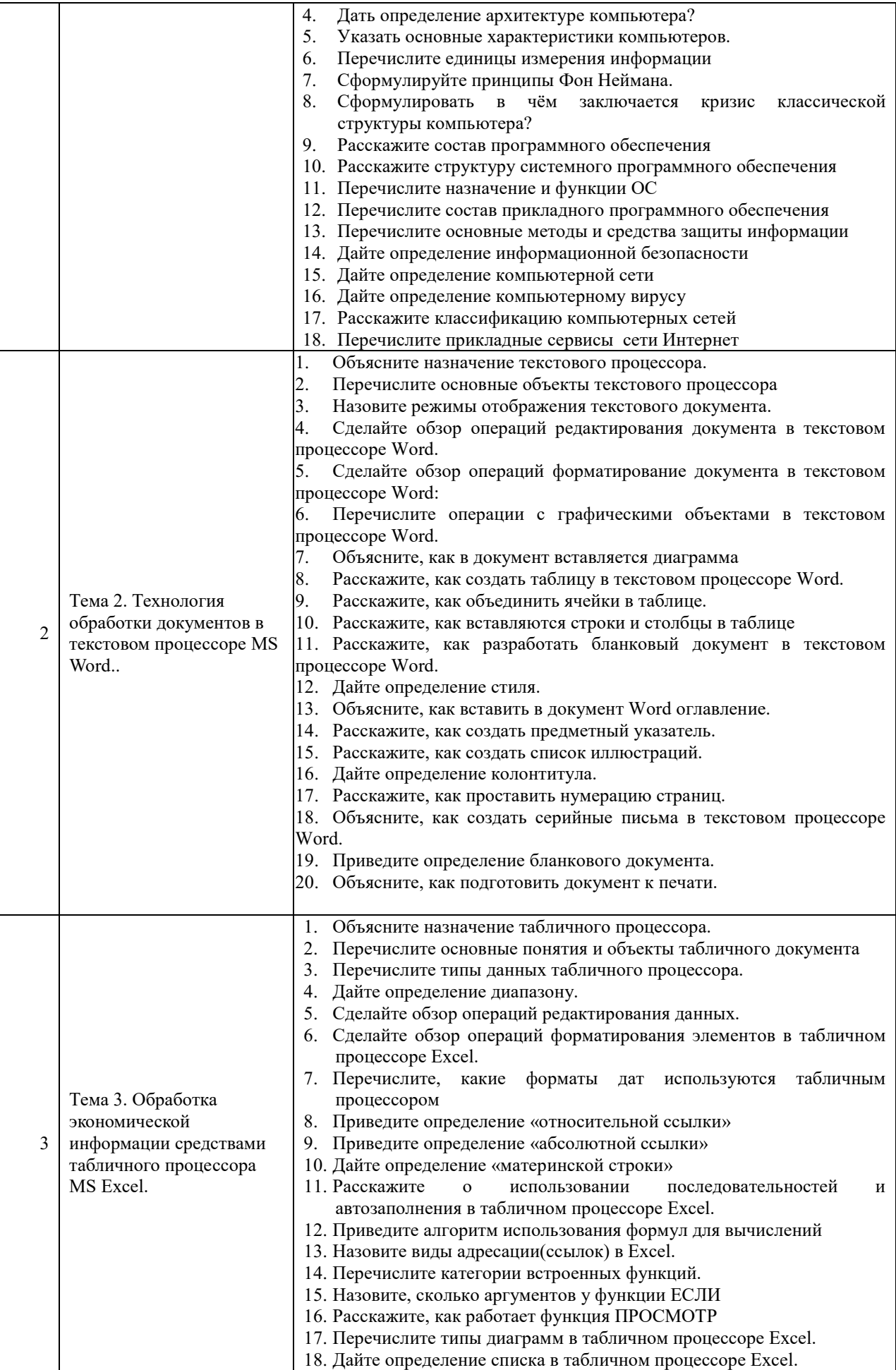

![](_page_22_Picture_296.jpeg)

# **6. Учебная литература и ресурсы информационно-телекоммуникационной сети "Интернет", учебно-методическое обеспечение самостоятельной работы обучающихся по дисциплине**

## **6.1. Основная литература.**

#### *Все источники взаимозаменяемые.*

- 1. Поляков, В. П. Информатика для экономистов. Практикум : учебное пособие для академического бакалавриата / В. П. Поляков, В. П. Косарев ; под ред. В. П. Полякова, В. П. Косарев. — 2-е изд., перераб. и доп. — М. : Издательство Юрайт, 2017. — 271 с. — (Серия : Бакалавр. Академический курс). — ISBN 978-5-534- 03029-7. — Режим доступа : [www.biblio-online.ru/book/FB1F6466-040B-498F-B168-](http://www.biblio-online.ru/book/FB1F6466-040B-498F-B168-AB6B73CEBCDF) [AB6B73CEBCDF.](http://www.biblio-online.ru/book/FB1F6466-040B-498F-B168-AB6B73CEBCDF)
- 2. Трофимов, В. В. Информатика в 2 т. : учебник для академического бакалавриата / В. В. Трофимов, М. И. Барабанова ; отв. ред. В. В. Трофимов. — 3-е изд., перераб. и доп. — М. : Издательство Юрайт, 2016. — 553 с. — (Серия : Бакалавр. Академический курс). — ISBN 978-5-9916-7266-5. — Режим доступа : [www.biblio](http://www.biblio-online.ru/book/9C6C2FF4-E481-4F40-A229-E7EE8CC10640)[online.ru/book/9C6C2FF4-E481-4F40-A229-E7EE8CC10640.](http://www.biblio-online.ru/book/9C6C2FF4-E481-4F40-A229-E7EE8CC10640)
- 3. Трофимов, В. В. Информационные технологии в 2 т.: учебник для академического бакалавриата / В. В. Трофимов ; отв. ред. В. В. Трофимов. — М. : Издательство Юрайт, 2017. — 238 с. — (Серия : Бакалавр. Академический курс). — ISBN 978-5- 534-01935-3. — Режим доступа : www.biblio-online.ru/book/39752ABD-6BE0-42E2- A8A2-96C8CB534225.

## **6.2. Дополнительная литература.**

- 1. Андреева, Н.М. Практикум по информатике [Электронный ресурс] : учебное пособие / Н.М. Андреева, Н.Н. Василюк, Н.И. Пак, Е.К. Хеннер. - Электрон. дан. - Санкт-Петербург : Лань, 2018. - 248 с. - Режим доступа: [https://idp.nwipa.ru:2706/book/104883.](https://idp.nwipa.ru:2706/book/104883)
- 2. Информатика для юристов и экономистов [Электронный ресурс] : [учебник для вузов / С. В. Симонович [и др.] ; под ред. С. В. Симоновича. - 2-е изд. - Электрон. дан. - СПб.[и др.] : Питер, 2014. - 544 c. <http://ibooks.ru/reading.php?productid=344424>
- 3. Кудинов, Ю.И. Основы современной информатики [Электронный ресурс] : учебное пособие / Ю.И. Кудинов, Ф.Ф. Пащенко. - Электрон. дан. - Санкт-Петербург : Лань, 2017. - 256 с. - Режим доступа: https://idp.nwipa.ru:2706/book/91902
- 4. Математика и информатика в задачах и ответах [Электронный ресурс] : учеб. метод. пособие / авт.-сост. И. И. Боброва. - 2-е изд., испр. и доп. - Электрон. дан. - М. : Флинта, 2014. - 230 c. <http://ibooks.ru/reading.php?productid=351951>

#### **6.3. Учебно-методическое обеспечение самостоятельной работы.**

#### **Самостоятельная работа студента**

Самостоятельная работа (СР) как вид деятельности студента многогранна. В качестве форм СР при изучении дисциплины предлагаются:

- работа с научной и учебной литературой; - подготовка доклада к практическому занятию;

- более глубокое изучение с вопросами, изучаемыми на практических занятиях;

- подготовка к контрольным работам и зачёту;

Задачи самостоятельной работы:

- обретение навыков самостоятельной научно-исследовательской работы на основании анализа текстов литературных источников и применения различных методов исследования;

- выработка умения самостоятельно и критически подходить к изучаемому материалу.

Технология СР должна обеспечивать овладение знаниями, закрепление и систематизацию знаний, формирование умений и навыков. Апробированная технология характеризуется алгоритмом, который включает следующие логически связанные действия студента:

- чтение текста (учебника, пособия, конспекта лекций);

- конспектирование текста;
- ответы на контрольные вопросы;
- изучение материалов курса в системе Moodle;
- выполнение самостоятельных заданий курса в системе Moodle;
- прохождение тестов в системе Moodle

Смотреть

1) Положение oб организации самостоятельной работы студентов федерального государственного бюджетного образовательного учреждения высшего образования «Российская академия народного хозяйства и государственной службы при Президенте Российской Федерации» (в ред. приказа РАНХиГС от 11.05.2016 г. № 01-2211) ;

2) Положение о курсовой работе (проекте) выполняемой студентами федерального государственного бюджетного образовательного учреждения высшего образования «Российская академия народного хозяйства и государственной службы при Президенте Российской Федерации» (в ред. приказа РАНХиГС от 11.05.2016 г. № 01-2211).

#### **6.4. Нормативные правовые документы.**

- 1. Конституция Российской Федерации" (принята всенародным голосованием 12.12.1993) (с учетом поправок, внесенных Законами РФ о поправках к Конституции РФ от 30.12.2008 N 6-ФКЗ, от 30.12.2008 N 7-ФКЗ, от 05.02.2014 N 2-ФКЗ) // Собр. законодательства Рос.Федерации.- 2014.- № 9, ст. 851.
- 2. Гражданский кодекс Российской Федерации.

# **6.5. Интернет-ресурсы.**

- 1.e-Library.ru [Электронный ресурс]: Научная электронная библиотека. URL: <http://elibrary.ru/> (дата обращения: 28.07.2017).
- 2.Научная электронная библиотека «КиберЛенинка» [Электронный ресурс]. URL: <http://cyberleninka.ru/> (дата обращения: 28.07.2017).
- 3. Правовая система «Гарант-Интернет» [Электронный ресурс]. Режим доступа: http: // [www.garweb.ru.](http://www.realtitul.ru/)
- 4. Правовая система «КонсультантПлюс» [Электронный ресурс]. Режим доступа: http: // [www.consultantru.](http://www.consultantru/)
- 5. Электронные учебники электронно-библиотечной системы (ЭБС) «Айбукс» http:// www.nwapa.spb.ru/index.php?page\_id=76
- 6. Статьи из журналов и статистических изданий Ист Вью [http://www.nwapa.spb.ru/index.php?page\\_id=76](http://www.nwapa.spb.ru/index.php?page_id=76)
- 7. Электронные учебники электронно-библиотечной системы (ЭБС) «Айбукс» [http://www.nwapa.spb.ru/index.php?page\\_id=76](http://www.nwapa.spb.ru/index.php?page_id=76)
- 8. Статьи из журналов и статистических изданий Ист Вью [http://www.nwapa.spb.ru/index.php?page\\_id=76](http://www.nwapa.spb.ru/index.php?page_id=76)

## **6.6. Иные источники.**

Не используются.

**7. Материально-техническая база, информационные технологии, программное обеспечение и информационные справочные системы**

## **Характеристики аудиторий (помещений, мест) для проведения занятий**

Все практические занятия проводятся в компьютерном классе. Учебная дисциплина включает использование программного обеспечения Microsoft Office.

Методы обучения с использованием информационных технологий (компьютерное тестирование, демонстрация мультимедийных материалов).

Интернет-сервисы и электронные ресурсы (поисковые системы, электронная почта, профессиональные тематические чаты и форумы, системы аудио и видео конференций, онлайн энциклопедии, справочники, библиотеки, электронные учебные и учебнометодические материалы).

Для организации дистанционного обучения используется система Moodle.

![](_page_24_Picture_230.jpeg)

Компьютерные классы из расчета 1 ПЭВМ для одного обучаемого. Каждому обучающемуся должна быть предоставлена возможность доступа к сетям типа Интернет в течение не менее 20% времени, отведенного на самостоятельную подготовку.

Для проведения занятий необходимы стандартно-оборудованные учебные кабинеты и компьютерные классы соответствующие санитарным и строительным нормам и прави

![](_page_25_Picture_0.jpeg)